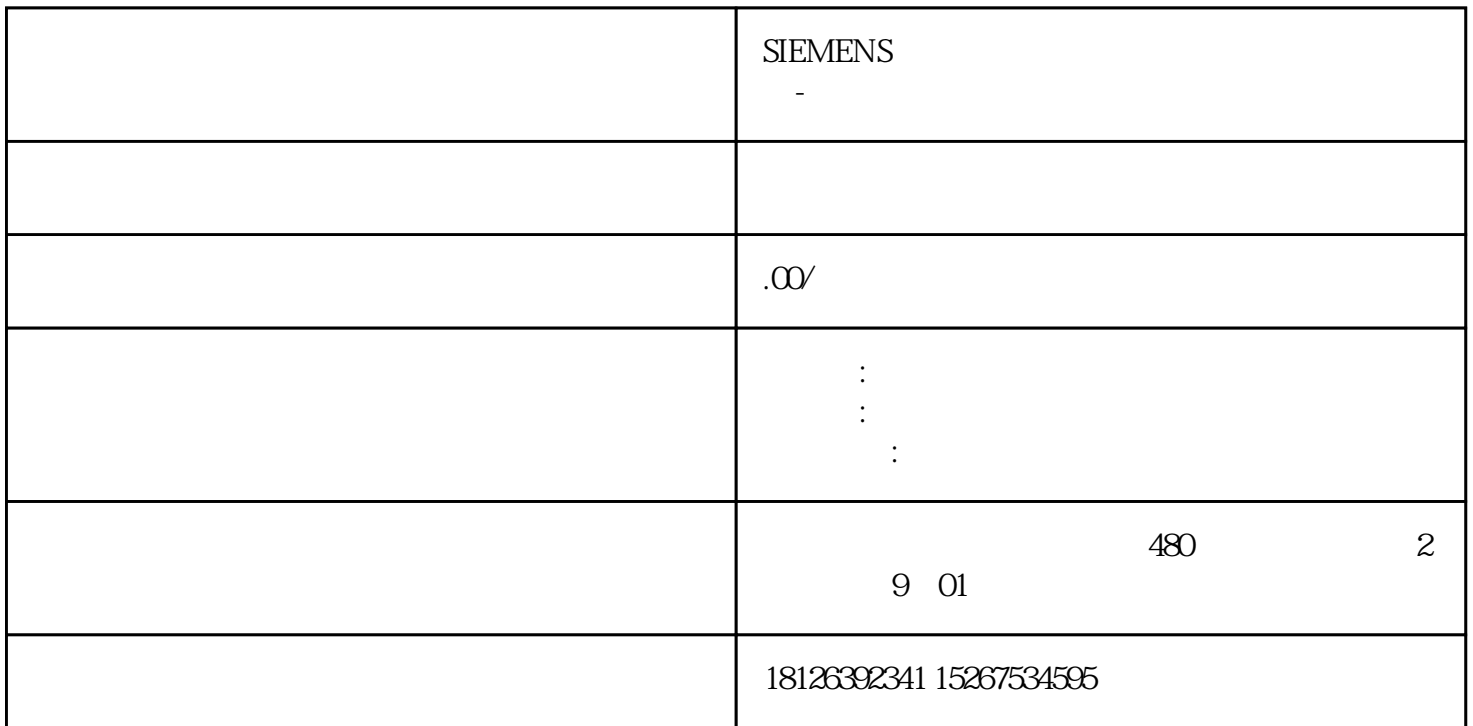

 $STEP7$  Microwin  $V40$   $S7-200$ 

 $R$  PLC and  $R$  PLC and  $R$ 

STEP 7-Micro/WIN

 $1$ 

 $\mathcal{R}$  :

 $\mathbb{E} \mathsf{M}$  253

提供所有项目对象和为当前程序编辑器( LAD 、FBD 或 STL)提供的所有指令的树型视图。用户可以用

 $\ldots$   $\ldots$   $\ldots$ 

 $\frac{a}{b}$  "

 $a \rightarrow a$ POU<br>POU POU,

2、指令树

3、交叉参考

4、数据块

 $\overline{5}$ 

 $6<sub>5</sub>$ 

 $\overline{7}$ 

8、状态条

STEP 7-Micro/WIN

 $9<sub>l</sub>$ 

 $MAIN$  $OB1$ 

10、局部变量表

POU

 $11$ 

 $\,$ jinxian $\,$ 

包含用于该项目的编辑器( LAD 、FBD 或 STL)的局部变量表和程序视图。如果需要,用户可以拖动分

 $\text{POU}$  and  $\text{SO}(2, \mathbb{Z})$  states  $\text{SO}(2, \mathbb{Z})$ 

STEP 7-Micro/WIN

PLC

## STEP7 Micro WIN V4.0

 $\alpha$  and  $\alpha$  and  $\alpha$ 

STEP 7-Micro/WIN  $\blacksquare$   $\blacksquare$  SIMATIC>STEP 7 Micro/WIN STEP 7-Micro/WIN

 $2\,$ 

 $1$ 

## STEP 7-Micro/WIN

 $(1)$ 

 $\sim$   $\sim$  $"''$  "  $"''$  "  $"''$  "  $"''$  "  $"''$  "  $"''$  "  $"''$  "  $"''$  "  $"''$  "  $"''$  "  $"''$  "  $"''$  "  $"''$  "  $"''$  "  $"''$  "  $"''$  "  $"''$  "  $"''$  "  $"''$  "  $"''$  "  $"''$  "  $"''$  "  $"''$  "  $"''$  "  $"''$  "  $"''$  "  $"''$  "  $"''$  "  $"''$  "  $"''$  "  $"''$  "  $"''$ 

 $3 \t 4$  $STL$  FBD

 $1$  MAIN  $1$ 

 $\sim$  2  $\sim$  1  $3$  $\frac{4}{\text{File}}$  — Save

, 5 <br>"PLC"—" " "PLC"— "

 $\mathfrak{m}$